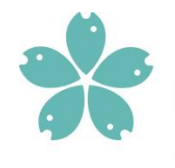

Fakulta rybářství a ochrany vod **Faculty of Fisheries** and Protection of Waters

Jihočeská univerzita v Českých Budějovicích University of South Bohemia in České Budějovice

# Sběr a vizualizace dat software

NAZV - QK1920102

www.frov.jcu.cz

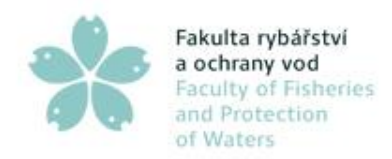

**Software slouží ke sběru dat, jejich organizaci, vizualizaci a ruční analýze video záznamů z kamerových systémů používaných pro monitorování**  výskytu vydry a kormorána v rámci projektu QK1920102 "Automatizace a **objektivizace monitoringu rybožravých predátorů".**

- **Software umožňuje uživateli vizualizaci používaných kamerových systémů v mapovém podkladu**
- **Výběr kamer pro analýzu video záznamů**
- **Zobrazení a filtraci video záznamů v roce/měsíci/dnu. Filtrace funguje na úrovni typu zvířete, které se video záznamech vyskytuje.**

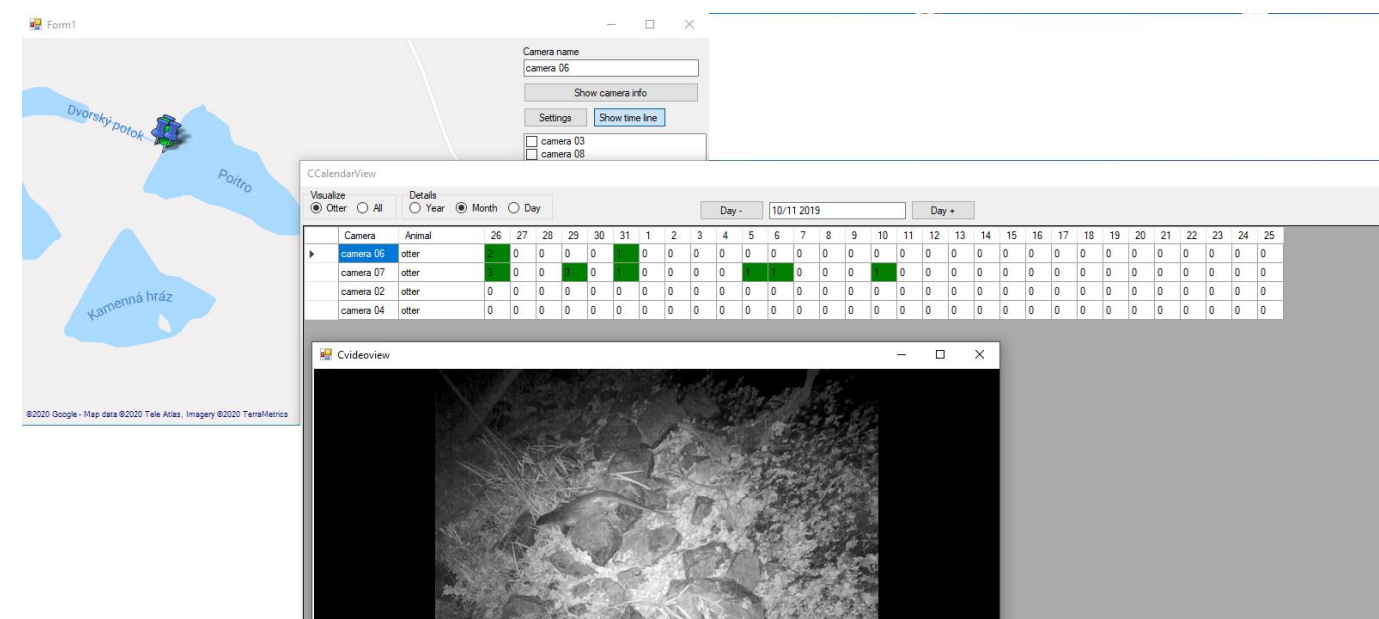

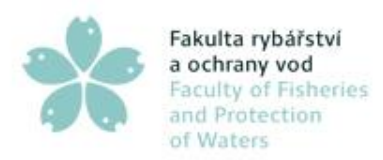

# Popis software

• **Software je implementován jako samostatně spustitelná aplikace**

### • **Software se skládá ze tří oken**

- 1 mapa zobrazuje kamerové snímače na mapě, podle jejich pozice
- 2 kalendář zobrazuje počty výskytů zvířat, kde vybraných kamer v roce/měsíci/dnu
- 3 přehrávač videa přehrává vybraný video záznam pro kontrolu chování zvířete

#### • **Implementace**

- Software je implementován v jazyce C# s podporou platformy .net
- Software musí mít přístup k úložišti video záznamů, které je má specifickou strukturu ukládání dat
- Software využívá nástroj pro vizualizaci map Gmap.net
- Operační systém Windows 10

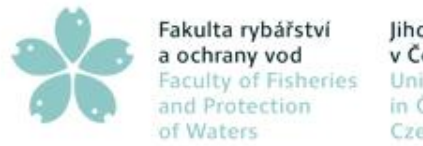

# Uživatelské rozhraní

#### **Hlavní okno – vizualizace kamer**

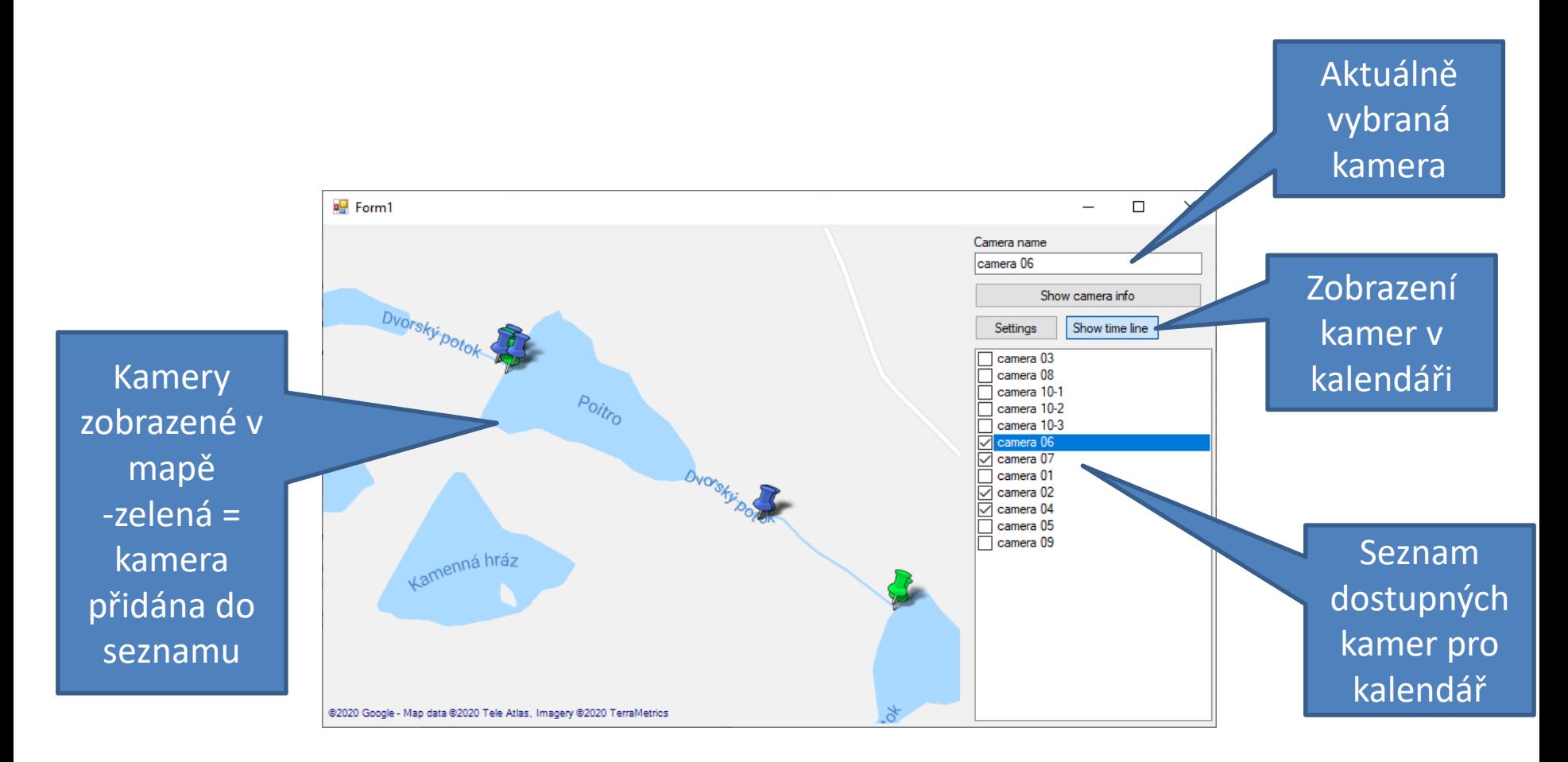

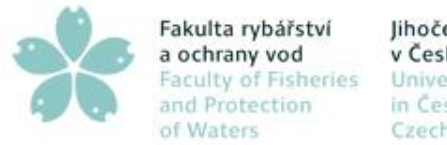

# Uživatelské rozhraní

#### **Nastavení možností – Settings**

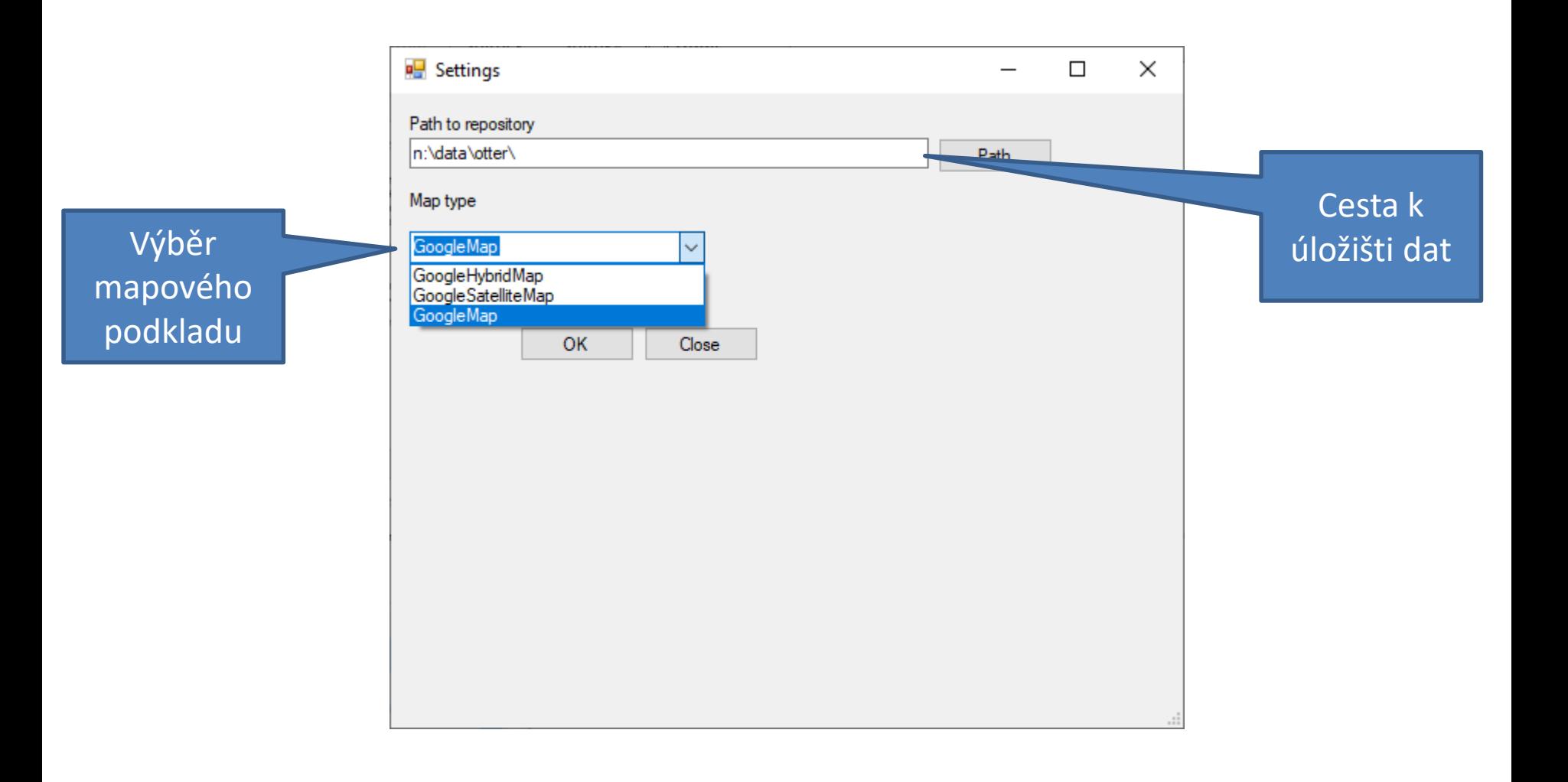

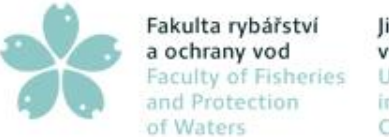

# Uživatelské rozhraní

## **Kalendář (rok) – zobrazení výskytů zvířat pro danou kameru Kvojklik na položku zobrazí detail**

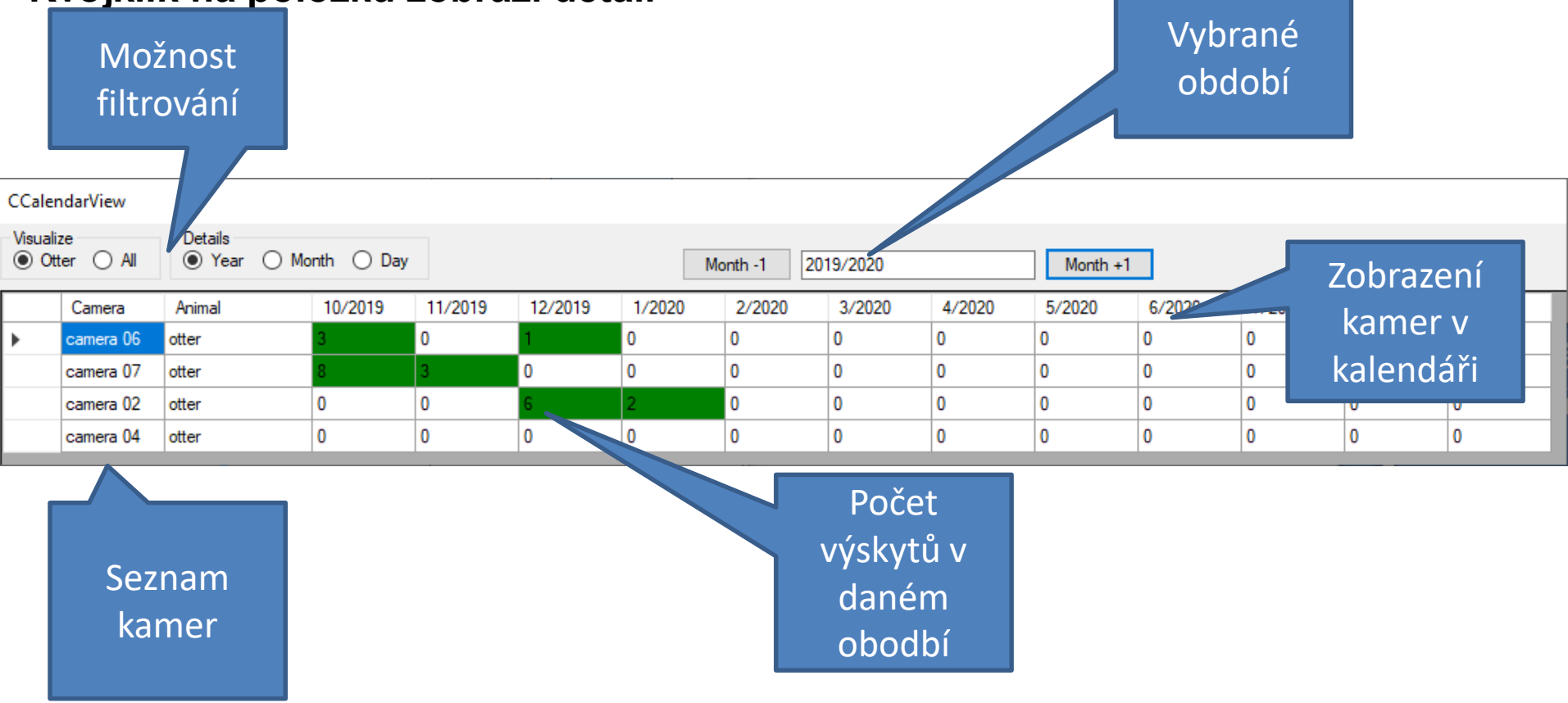

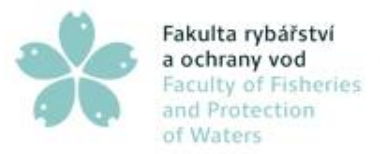

## Uživatelské rozhraní

## **Kalendář (měsíc) – zobrazení výskytů zvířat pro danou kameru Kvojklik na položku zobrazí detail**

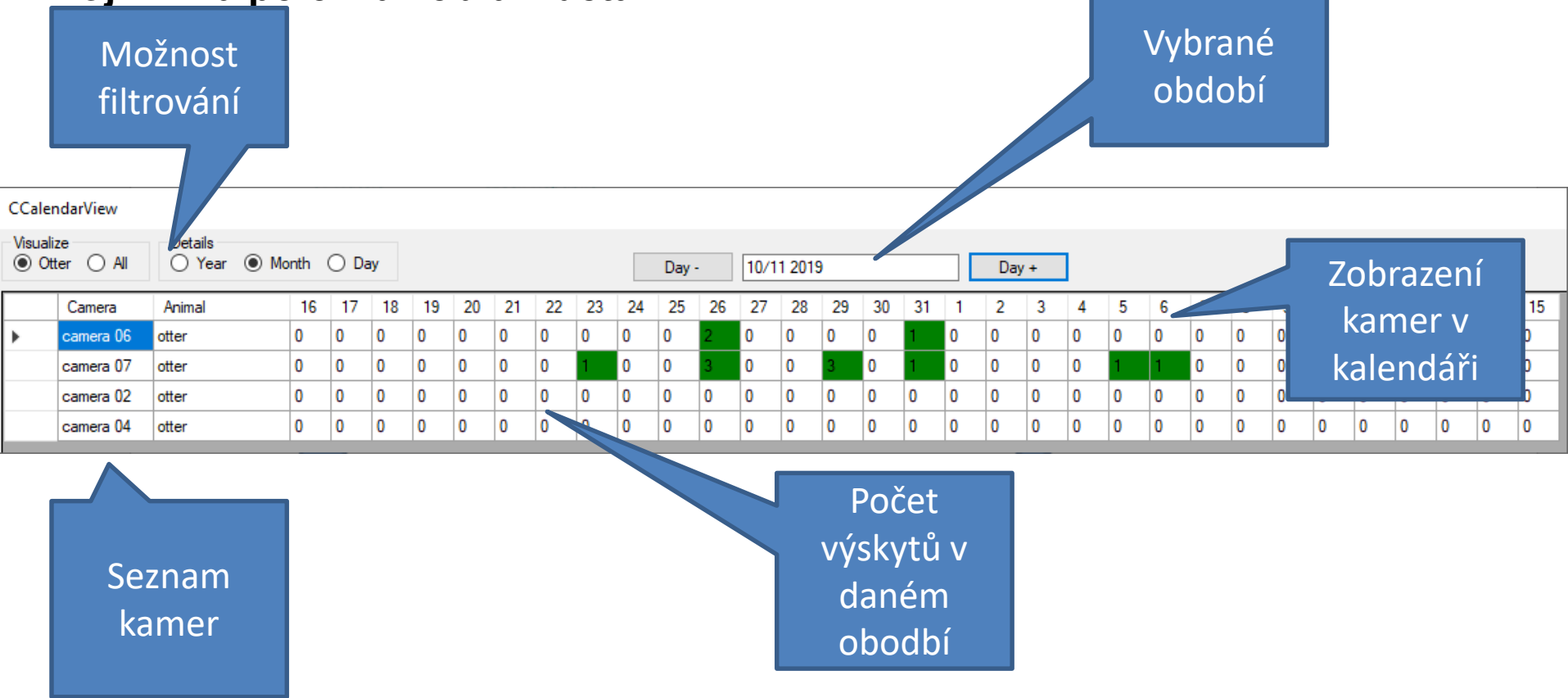

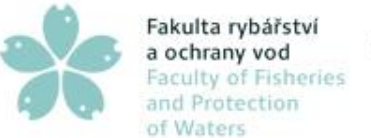

# Uživatelské rozhraní

## **Kalendář (den) – zobrazení výskytů zvířat pro danou kameru Kvojklik na položku zobrazí video**

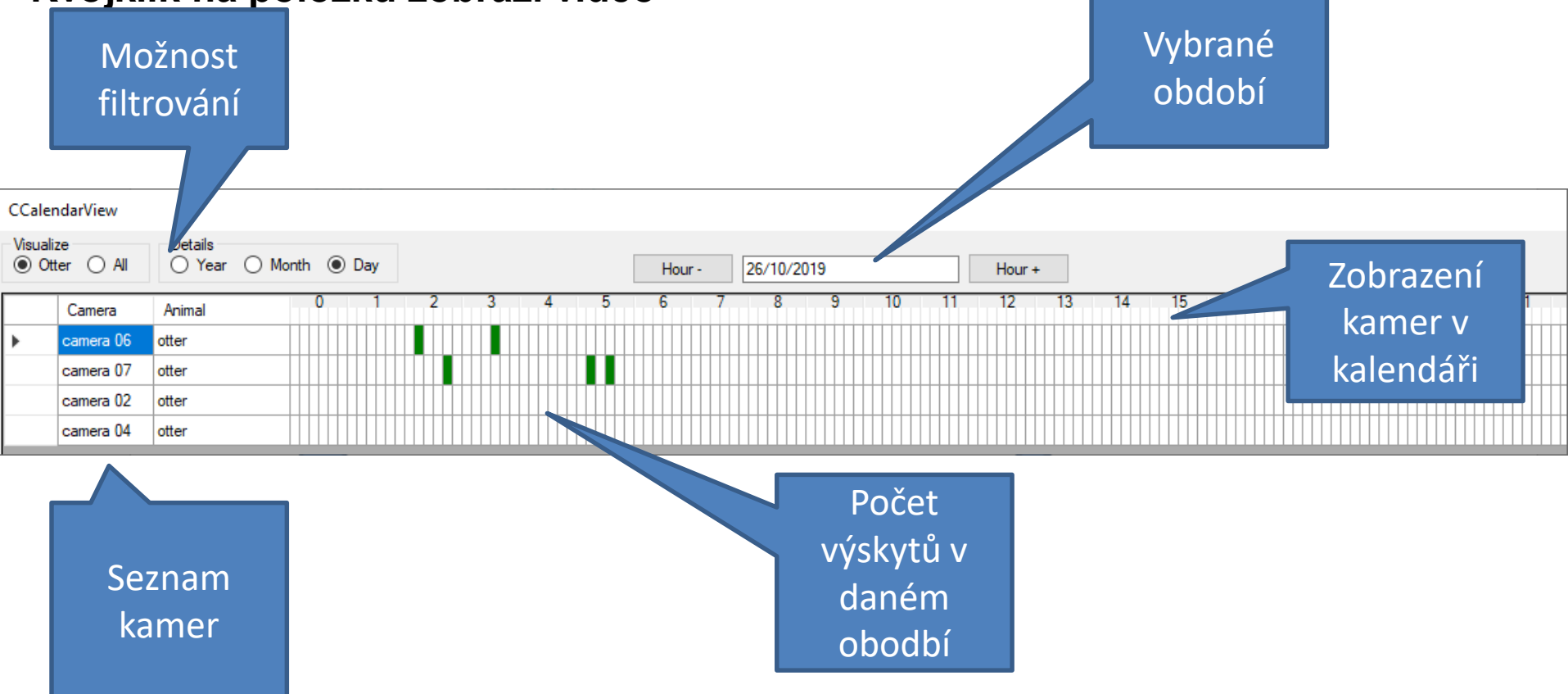

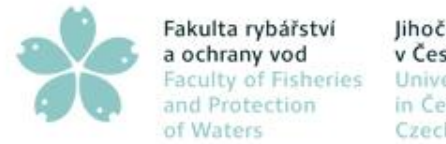

## Uživatelské rozhraní

#### **Přehrávač – umožňuje přehrání vybraného videa pro jeho analýzu**

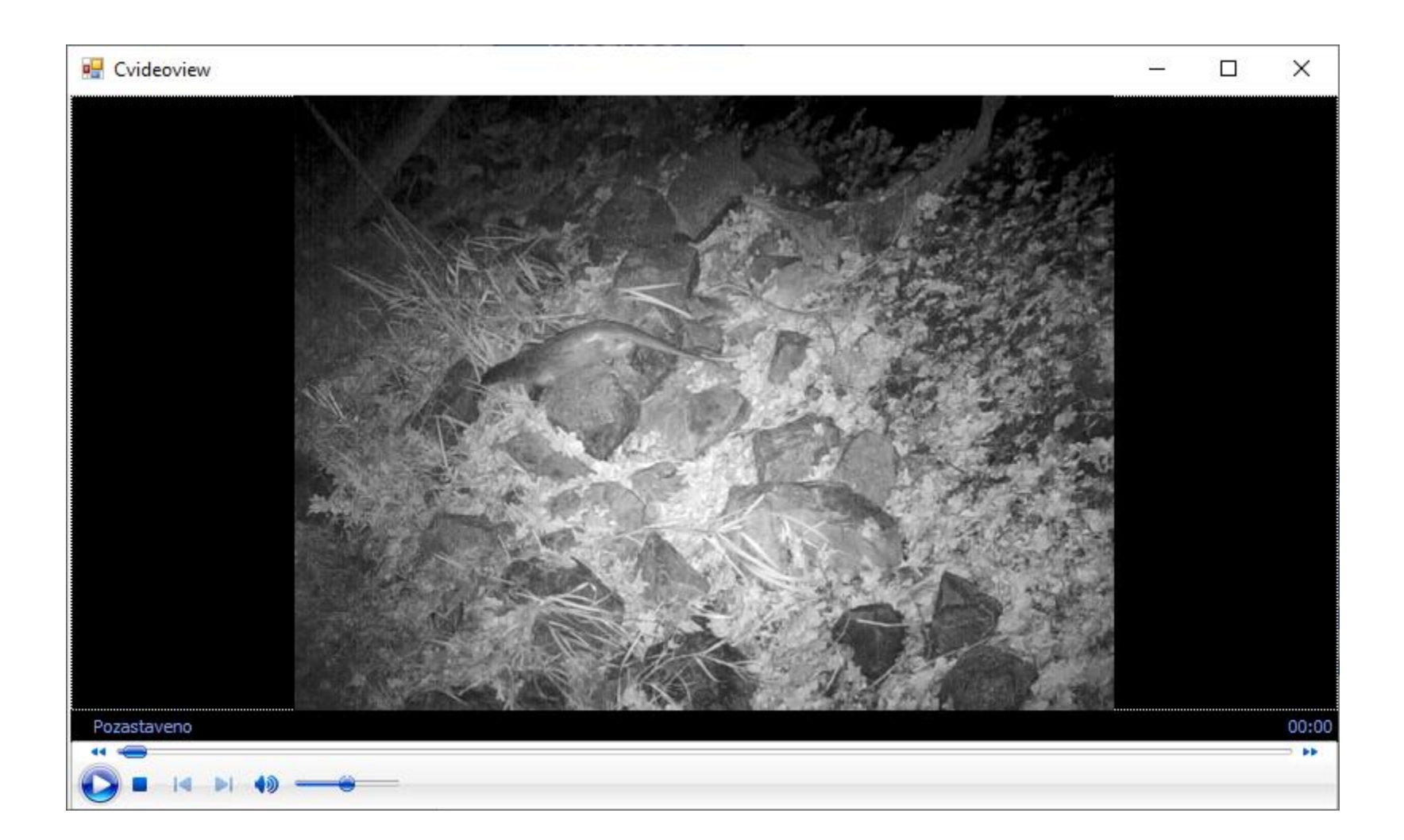

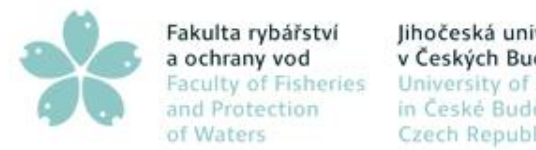

# Vstup dat

- **Software získává data z úložiště dat**
- **Úložiště dat – úložiště obsahuje video záznamy k kamer pro monitorování vydry (kormoránů) a popis jednotlivých kamer**
	- **Struktura:**
		- **Název rybníka**
			- **Název kamery**
				- **Adresáře s názvy zvířat**
					- **Jednotlivé video záznamy**
				- **Camera\_info.txt – soubor se souřadnicemi kamery a textový popis umístění**

## • **Ukázka struktury**

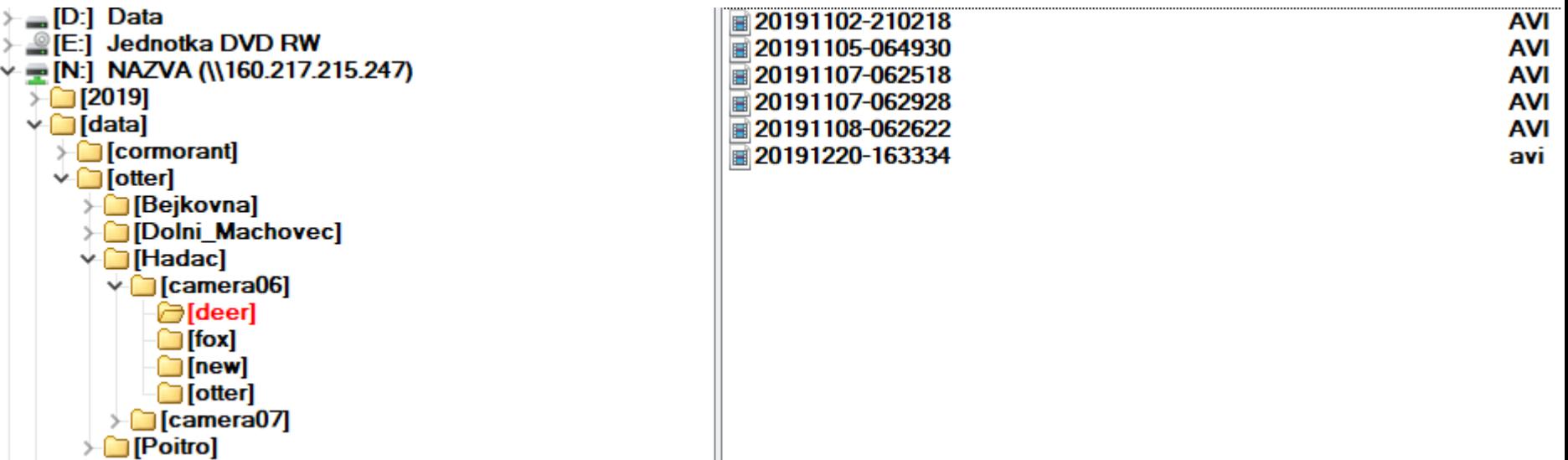

 $\mathbb{H}$ 

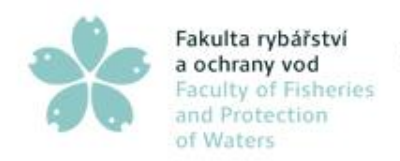

## Camera\_info.txt

#### Soubor camera\_info.txt má tuto strukturu:

Name:camera 06 Latitude:48,8023717 Longitude:14,8165206 Note: kamera se dívá vystup z rybníka

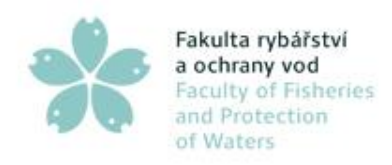

# Video soubory

Jednotlivé video soubory jsou po stažení z kamery uloženy do příslušného adresáře, podle kamery a druhu zvířete. Soubor musím mít název ve formátu datum-čas.avi